# **ARM Product Pulse**

Your source for the latest ARM updates and best practices

Issue #11

## **NEW ARM 2021.0 Reporting and Subsample Data Enhancements**

Run your "Check for Updates" to take advantage of our latest developments. Highlights include:

#### **Bring Analysis from Column Diagnostics into your Reports**

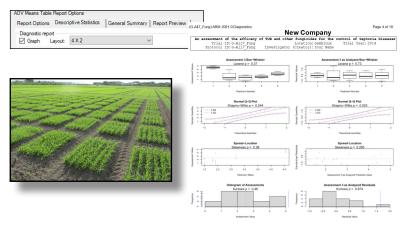

Default option to report Skewness, Kurtosis and Levene's using "residuals" for the AOV report, consistent with Column Diagnostics panel review

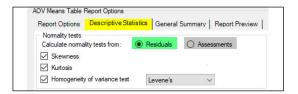

#### **Subsample Data Transformations**

Automatic transformations (AS, AA, AL) applied to plot means. Previously these were applied to individual subsample values and then averaged.

| art Rated                         |                 |      |      |    | LEAF3 F |
|-----------------------------------|-----------------|------|------|----|---------|
| Rating Type                       |                 |      |      |    | PESSEV  |
| Rating Unit                       |                 |      |      |    | . %     |
| Sample Size<br>Number of Subsampl |                 |      |      | 10 | LEAF    |
| ARM Action Codes                  | es              |      |      |    | &AS     |
| Trt Treatment                     | F               | Rate | Appl |    | 3       |
| No. Name                          | Rate l          | Jnit | Code |    | &AS     |
| 1 Untreated Check                 |                 |      | ABC  |    | 2.25 a  |
| 2 Tub                             | 0.5 L           | ./ha | ABC  |    | 1.52 b  |
| 3 Tub                             | 1 L             | ./ha | ABC  |    | 1.40 b  |
| 4 Tilt 250                        | 0.5 L           | ./ha | ABC  |    | 1.52 b  |
| 5 Mico 60<br>Fungol               | 1.5 L<br>1.25 L |      |      |    | 1.78 b  |
| LSD P=.05                         |                 |      |      |    | 0.398   |
| Standard Deviation                |                 |      |      |    | 0.258   |
| CV                                |                 |      |      |    | 15.25   |

ARM performs these industry-standard transforms to be consistent with the AOV analysis of plot means, not subsample values.

For a refresher course on Column Diagnostics, check out our training video HERE

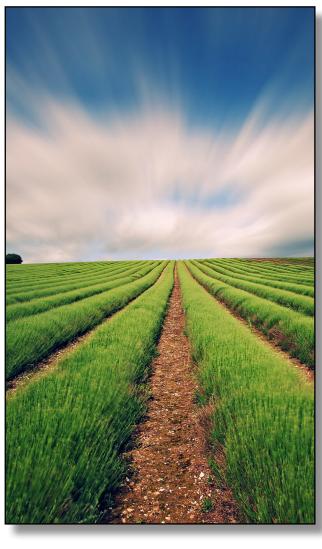

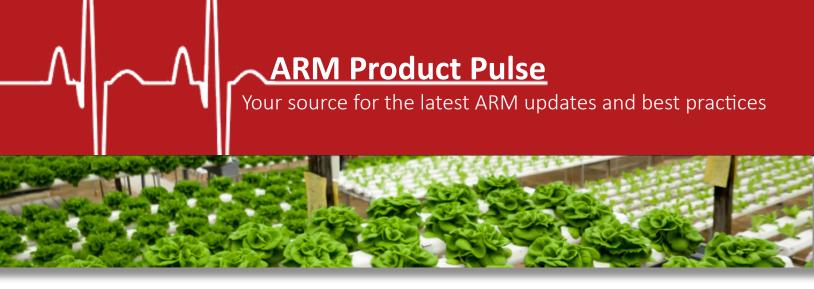

## **NEW Time Savings Features with ARM 2021.0**

It is our goal to ensure that ARM works accurately and efficiently. Our latest developments will take less steps and time to get the job done!

#### **New Shortcut Button: Hide Details of Contact**

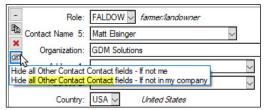

prevent the details from appearing, eliminating 19 steps of manually adding Study Rules.

#### **New Shortcut Buttons: Movement Order and Trial Map**

This is a quick way to sort your plots for data entry. Click the notepad button \( \bar{\substack} \) to sort by your Assessment Order. To sort by your Harvest Order, select the harvester button . The Trial Map button opens a table to configure these custom orders.

| + | Sub | Rep | Blk | Col | Plot - | Trt | 1 |
|---|-----|-----|-----|-----|--------|-----|---|
| 4 | 1   | 1   | 1   | 1   | 101    | 3   | 0 |
| B | 1   | 1   | 1   | 2   | 102    | 1   | 0 |
|   | 1   | 1   | 1   | 3   | 103    | 2   | 0 |
| ß | 1   | 1   | 1   | 4   | 104    | 4   | 0 |
| • | 1   | 2   | 2   | 1   | 201    | 4   | 0 |
|   | 1   | 2   | 2   | 2   | 202    | 2   | 0 |
|   |     |     |     | 9   |        |     |   |

## **NEW Webinar Trainings**

Join us on hour-long training sessions on a variety topics. Sign up HERE

ARM Primer: 2021

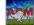

Prepare for the upcoming research season with ARM webinars! This series focuses on starting the year off on the right foot with ARM. With shortcuts, new features, and maybe new-to-you capabilities, there's something for ARM users of all experience levels.

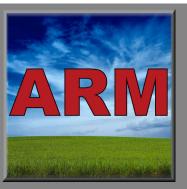

## Quick Tip: Edit the Randomization with Excel

Set or modify the trial randomization with Excel. Include a column of plot numbers and treatment numbers with or without data, and paste into an empty ARM column.

This is an easy way to edit your randomization! For complete steps check out our short tutorial: HERE

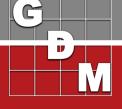